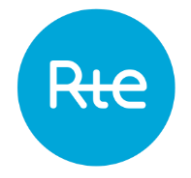

## **TELECHARGEMENT DU RESEAU RTE AU FORMAT SIG SUR LE SITE DE L'OPEN DATA**

Prérequis : un logiciel de SIG est nécessaire pour visualiser les données cartographiques du réseau RTE téléchargeables depuis l'Open Data de RTE.

## Connectez-vous sur le site de l'Open Data de RTE [\(https://opendata.reseaux-energies.fr\)](https://opendata.reseaux-energies.fr/)

## Cliquez sur le menu « *Données* »

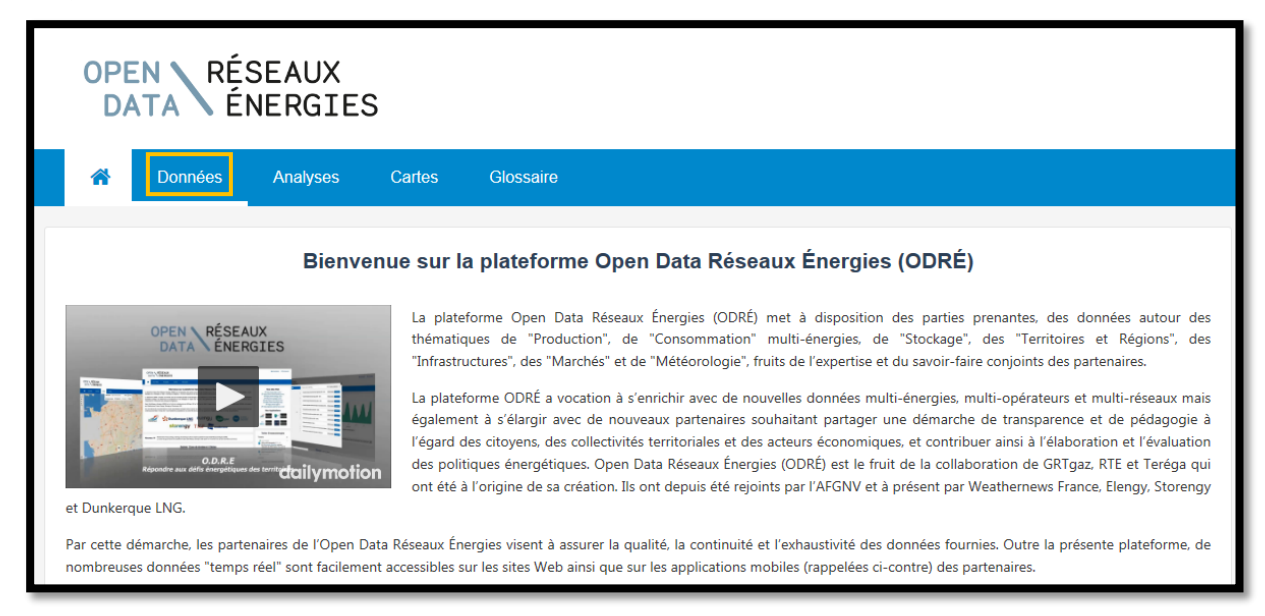

Dans le menu de gauche « *Mot clé* », déroulez la liste en cliquant sur « *Plus* » puis sélectionnez « *INSPIRE* »

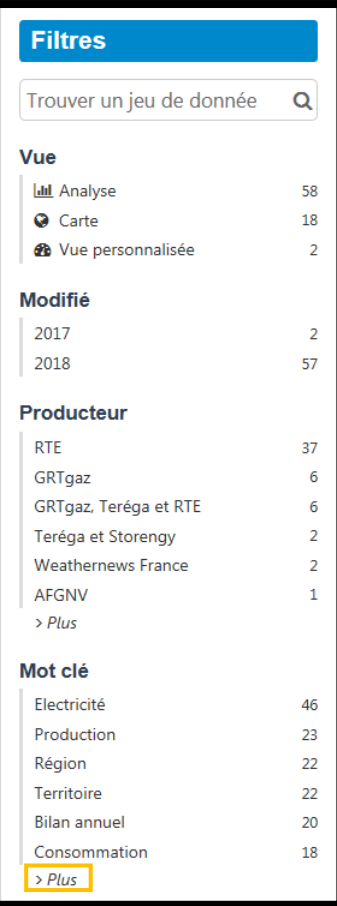

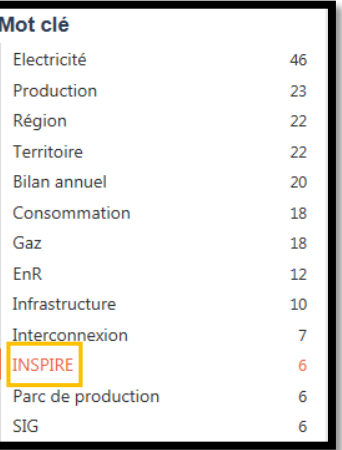

Les 6 jeux de données téléchargeables s'affichent.

Cliquez sur le jeu de données que vous souhaitez télécharger (ici pour exemple, les lignes souterraines).

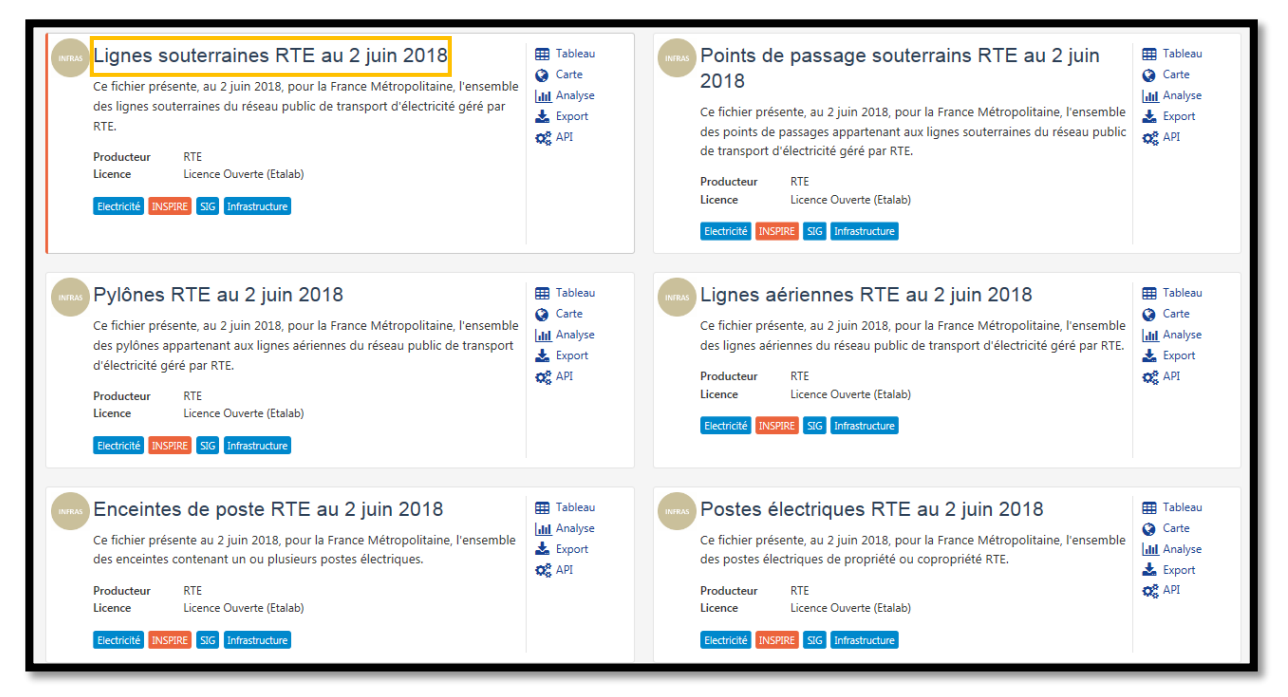

Un nouvelle page s'affiche.

Prenez connaissance des informations écrites puis descendez en bas de la page.

Descendez jusqu'à la rubrique « *Pièces jointes* » puis cliquez sur le fichier *.zip* pour lancer le téléchargement

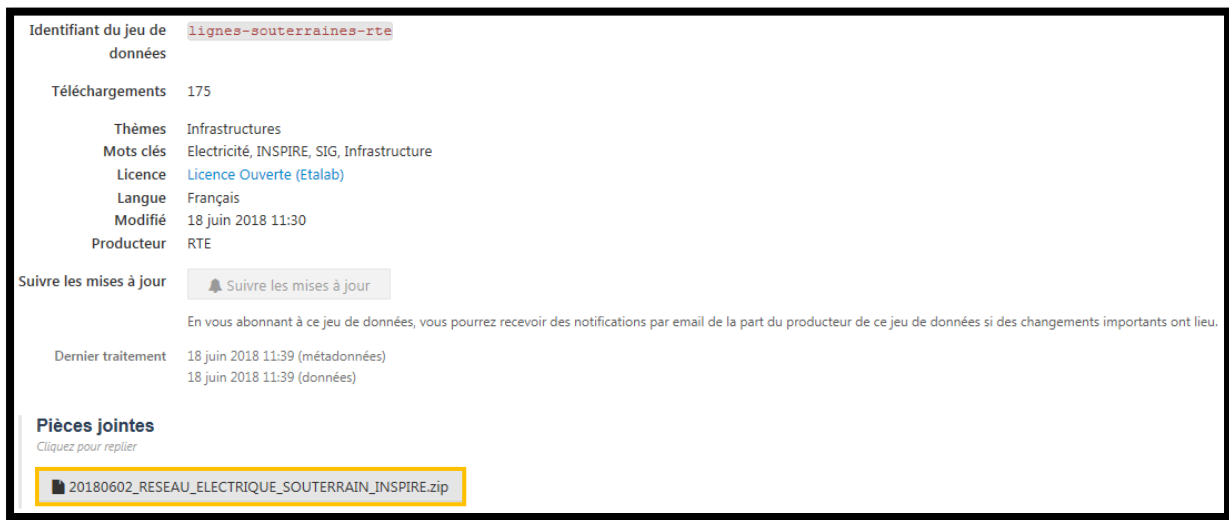